## **Factory Reset des DKVM-IP1**

Erstellen Sie eine Hyper Terminal Verbindung mit folgenden Werten :

Parameter Wert Bits/second 115200 Data bits 8 Parity No Stop bits 1 Flow Control None Verbinden Sie das beigelegte Null-Modem Kabel mit dem DKVM-IP1 und öffnen die erstellte Verbindung. Verbinden Sie dann den DKVM-IP1 mit Strom und drücken **sofort die ESC Taste auf** der Tastatur.

Sie sollten dann folgendes Bild sehen :

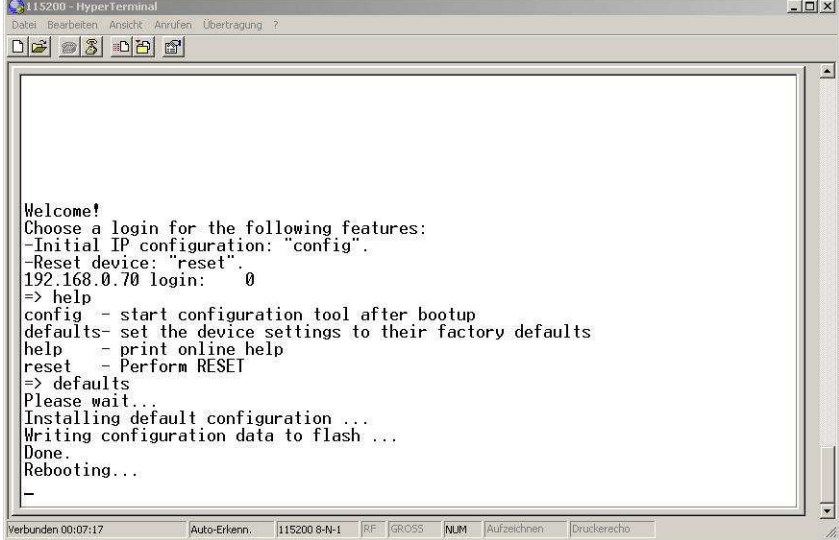

## Geben Sie nun **DEFAULTS ein.**

Wenn das Login erscheint, können Sie sich wieder mit **admin als Benutzername und**

Kennwort über die Weboberfläche einloggen.

Der Reset funktioniert über Hyperterminal. Direkt nach dem Start wird der Bootvorgang durch druck von ESC abgebrochen und mit dem Befehl "defaults" die Werkseinstellungen wieder hergestellt.